# 15k RGB Sync on Green to VGA/XGA Converter ID#102

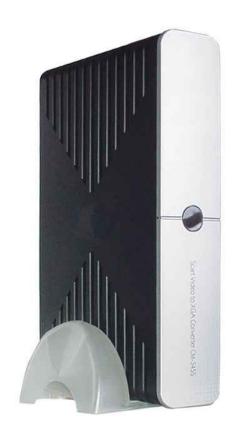

**Operation Manual** 

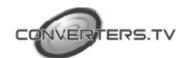

#### Introduction

This unit is a high quality video scaler that converts RGB sync on green to VGA/XGA output. RGB sync on green is through Scart connection input with output resolution selectable up to XGA.

#### **Features:**

- High quality video scaler.
- It supports PC output up to XGA (1024x768).
- 50/60 Hz frame rate conversion ensures glitch-free display of PAL source on any monitors.
- 3D motion adaptive de-interlacing ensures jaggy-free picture.
- Adaptive non-linear noise reduction.
- Adaptive scan rate conversion.
- Movie mode reverse 3:2 pull down.
- Luminance/Color Transient Improvement.

## Operation controls and functions Top Panel

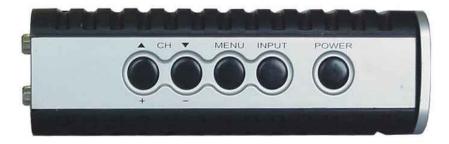

- **1. Power-** This is the power button. The unit enters into standby status when 12V DC power is fed into the power jack on the back panel. Press the power button to turn the unit on, press again to return to standby mode.
- **2. Input selection-** Press the button to select between SCART input and PC loopthrough. When SCART input is selected the unit will automatically detect the SCART input as a RGB signal or composite video signal.
- **3. MENU/ENTER-** Press the button to enter into OSD menu or to confirm your selection of the highlighted parameter.
- **4.** + **And Buttons-** When in OSD mode, press the button to move up or down the highlighted bar to your desired parameter. Or after a parameter has been selected by MENU/Enter button, press the button to alter the value of your selected parameter.

**Note-** The front panel contains a power on/standby indicator LED that lights up. When the power is turned on the LED illuminates in a green

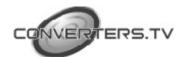

colour. When the unit is in standby mode, all control buttons will not function. Only the PC input is looping through to the VGA output.

#### **Rear Panel**

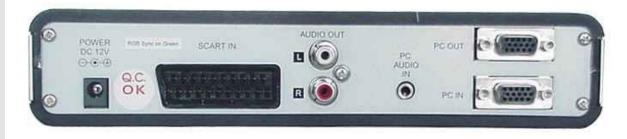

- **1. Power socket- DC 12 V 1.25A input-** This is the power supply input port.
- **2. SCART IN- SCART RGB or composite video input connector-** This is the SCART input port.
- **3. Audio OUT-** Stereo Audio L/R Output port.
- 4. PC Audio IN- PC Audio input port.
- **5. PC IN-** 15 Pin D-Sub PC VGA input port.
- **6. PC OUT-** 15 Pin D-Sub PC VGA output port.

#### **Installation**

- **1.** Plug the power jack into the power socket on the back panel. The power LED will illuminate in red colour (stand-by mode).
- **2.** Press the power button, power LED will turn into a green light.
- **3.** If your press the power button again it will return to stand-by mode.
- **4.** When the unit is first powered up the default input to the unit is SCART. When you change input source and later power down the unit the last input source that you selected will be memorized by the unit. When you re-power the unit the memorized input will be recalled as the input source.

After the power has been turned on, press the menu button, which will bring up the main menu.

Use the arrows on the remote to move the highlighted bar to your desired parameter.

Press Menu/Enter to enter into a sub-menu, and use "+ and – buttons" to move to your desired selection. When a parameter is selected, its colour will be inverted.

Use + and – to move up or down the highlighted bar to your desired parameter. Press Menu/Enter to confirm your selection. To adjust the setting value of your selected parameter, press + to increase the value and press – to decrease the value.

- On the **source sub-menu** you can choose input between SCART and PC pass through.

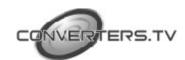

- On the **picture sub-menu** you can adjust setting value of the following parameters:

**Brightness-** Use volume +/- to increase or decrease brightness level.

**Contrast**- Use volume +/- to increase or decrease the contrast level

**Colour-** Use volume +/- to increase or decrease the colour level.

**Tint-** Use volume +/- to increase or decrease the tint level.

**Sharpness**- Use volume +/- to increase or decrease the sharpness level

**Reset-** To recall the preset default value.

Exit- Return to previous menu page.

- On the **sound sub-menu** you can select to mute the audio out.
- In the **resolution sub-menu** you can select output resolution from:

640 x 480.

800 x 600.

1024 x 768.

- On "Other" sub-menu, there are 2 parameters for adjustment:

**Sleep-** Set a pre-determined time for machine to automatically turn off when timing is up.

**Display-** Set "ON" to display the input/output information on the screen

### Remote Control Panel

- **1. Input-** Press the button repeatedly to select desired input source from SCART/PC.
- **2. Display-** Press the button to turn on or off "OSD" display of input source on the screen.
- **3. Power-** Power On/Off button.
- **4. Mute-** Press the button to mute the audio.
- **5. Sleep-** Press the button to set a predetermined time for automatically turning off the machine.
- **6. Resolution-** Select between 640 x 480 VGA, 800 x 600 SVGA and 1024 x 768 XGA.
- **7. Menu-** Press this button to enter into OSD menu.
- **8. Exit-** Press this button to exit OSD menu.
- **9. Enter-** Press this button to confirm the selected parameter.
- **10. Up, Down, Left and Right buttons-** These are used for OSD adjustments.

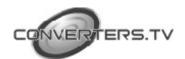

## Connection and Installation

The AC adapter power unit should not be plugged into a wall outlet until all connections are complete.

- Connect your display monitor output device to the PC output port (Number 6 on rear panel).
- Connect your PC Input device to the PC Audio Input port and the PC In port (Numbers 4 and 5 on the rear panel).
- Connect your speakers into the Audio output port- L and R (Number 3 on the rear panel).
- Connect your SCART input device (DVD player) into the SCART IN port (Number 2 on rear panel).
- Connect the AC adapter to the power supply input port (Number 1 on rear panel).

Once all connections are complete please connect the power supply provided to the power socket.

#### **Specifications**

| Input Connectors  | - RGB Sync on green through scart<br>connection (can only accept 15 Hz).<br>- PC loop through: 15 Pin D-Sub  |
|-------------------|----------------------------------------------------------------------------------------------------|
| Output Connectors | - 15 Pin D-Sub, Female type.                                                                                 |
| Output Format     | - 640 x 480 @ 60 Hz refresh rate.<br>- 800 x 600 @ 60 Hz refresh rate.<br>- 1024 x 768 @ 60 Hz refresh rate. |
| Power             | DC 12V 1.25A Center positive                                                                                 |

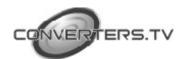